**Rechercher de la musique sur le Web**

Retour au sommaire de la lettre

*Les outils de recherche spécialisés dans le domaine audio sont très nombreux sur le Web. Voici un petit florilège des meilleurs d'entre eux, classifiés dans plusieurs domaines thématiques : recherche de fichiers audio proprement dit, de musique en streaming, de clips vidéos ou même moteurs de recherche permettant d'identifier un morceau en le fredonnant : la Toile est d'une richesse incroyable et propose des ressources insoupçonnées dès qu'on lui parle de musique...*

Dans cet article, nous allons essayer de vous donner une idée de la diversité des moteurs spécialisées dans les recherches musicales... Et vous allez peut-être découvrir à cette occasion qu'il y en a vraiment pour tous les goûts et tous les usages !

# *Rechercher des fichiers audio*

Le principe de ces outils est de vous permettre d'effectuer des recherches sur les fichiers audio en interrogeant des bases de données spécialisées ou des moteurs de recherche.

## **Google Music**

Avant d'expliquer comment se lancer dans la recherche de fichiers avec Google, il peut être utile de faire un détour par le portail musical de ce moteur...

Accédez à la version internationale de Google ou directement à cette adresse :

[http://www.google.com/musicsearch?q=.](http://www.google.com/musicsearch?q=)

À partir de là, saisissez le nom d'un groupe, d'un titre ou d'un album...

Cliquez ensuite sur le lien qui est visible dans la rubrique *Artists*.

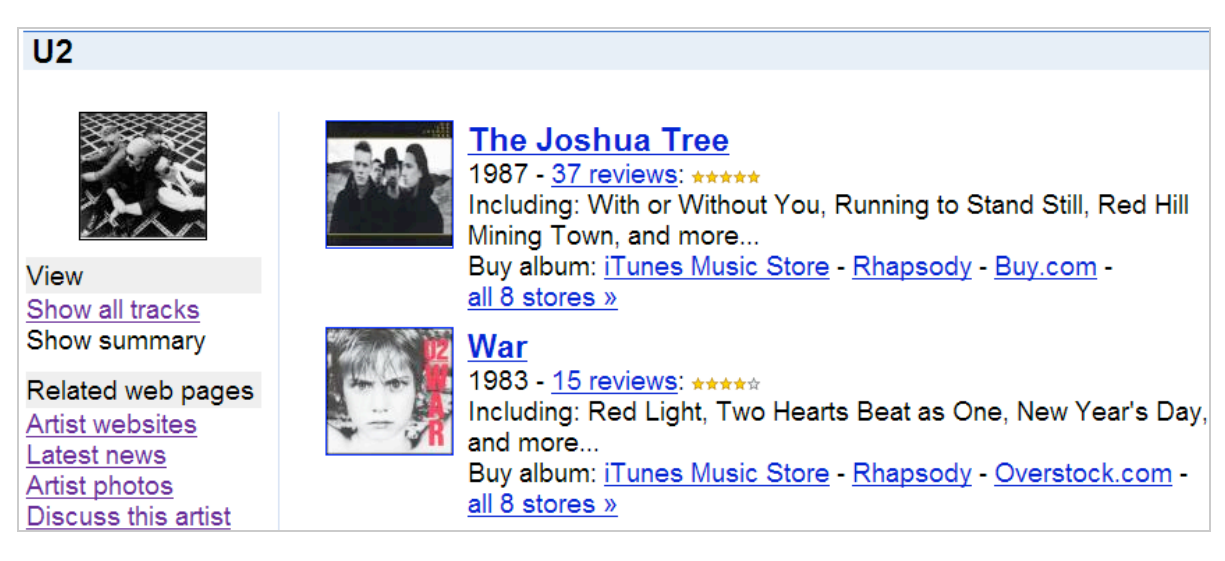

Sous la mention *Related Web pages*, il est possible d'accéder au site officiel de l'artiste, de découvrir les dernières actualités le concernant, d'afficher une sélection de photos ou de rejoindre les différents newsgroups constitués autour de la même thématique.

Le lien *Show all tracks* permet de lister tous les morceaux contenus dans un album et, éventuellement, de faire vos emplettes dans des sites de e-Commerce.

Bien entendu, cela n'est intéressant que pour les passionnés du monde musical anglophone.

Revenons maintenant à nos moutons... Si vous souhaitez utiliser Google comme moteur de recherche de fichiers MP3, ce type de syntaxe fonctionne parfaitement : intitle:index.of last modified parent directory (mp3|wma|ogg) "love me tender" -htm -html -php -asp -e-mp3s.eu -fast-mp3.com -franceradio.net -mp3-network.net.

L'astuce consiste à supprimer des sites de téléchargement payant de fichiers audio afin d'écarter les résultats parasites...

Bien entendu, l'idéal est de créer un favori en utilisant ce exemple de code JavaScript : javascript: var i=prompt('Termes recherchés : ',''); if

(i){this.location='<http://google.com/search?q=intitle:%22index.of%22> '+i+'  $(mp3 | mp4 | flag | og) -htm -html -php -asp -jsp -cfm -e -mp3s.eu$ fast-mp3.com -franceradio.net -mp3-network.net';}

Notez que pour empêcher l'apparition de la barre d'informations dans Internet Explorer, vous devez autoriser les fenêtres scriptées dans les options de sécurité :

- Cliquez sur *Outils - Options Internet* puis l'onglet *Sécurité*.

- Cliquez sur le bouton *Personnaliser le niveau*...

- Cochez le bouton radio *Activé* sous l'option *Autoriser les sites Web à demander des informations à l'aide de fenêtres scriptées*.

Afin de créer un favori, suivez cette procédure :

- Dans l'Explorateur Windows, ouvrez le dossier dans lequel sont placés vos favoris.

- Copiez dans ce même dossier un des favoris déjà présents.

- Renommez le fichier.

- Cliquez une nouvelle fois avec le bouton droit de la souris dessus puis cliquez sur le sous-menu *Propriétés*...

- Dans la zone de texte URL, collez le code JavaScript.

- Cliquez sur les boutons *OK* et *Oui*.

Bien entendu, rien ne vous empêche d'améliorer cette commande.

Mozilla Firefox, pour sa part, vous permet de lancer différentes recherches en saisissant, dans la barre d'adresse, le mot-clé que vous aurez défini suivi de la requête proprement dite :

- Cliquez sur *Marque-pages - Organiser les marque-pages*...

- Cliquez sur le bouton *Nouveau marque-page*.

- Saisissez un nom.

- Dans la zone de texte Adresse Web, copiez ce code :

<http://www.google.fr/search?hl=fr&q=intitle%3Aindex.of+last+modified+parent+directory+%28mp> 3%7Cwma%7Cogg%29 +%s+-htm+-html+-php+-asp+-e-mp3s.eu+-fast-mp3.com+ franceradio.net+-mp3-network.net&btnG=Recherche+Google&meta=.

- Indiquez un mot-clé. Dans notre exemple : musique.

- Laissez éventuellement le champ Description vide puis cliquez sur *OK*.

- Dans la barre d'adresses de Firefox, saisissez, par exemple, cette recherche : musique "Love me tender".

Des sites vous permettent d'automatiser ce type de requêtes en interrogeant directement le moteur de recherche Google :

<http://www.g2p.org/res/index.html>; <http://www.mp3salad.com/mp3salad/index.cfm>

#### **Skeemr**

Sous une interface plutôt bâclé, Skeemr ([http://www.skreemr.com/\)](http://www.skreemr.com/) est pourtant à la fois très complet et performant !

Lancez une recherche quelconque ou servez-vous du lien *Advanced search* afin de saisir un titre, le nom de l'artiste, de l'album, le genre, le taux d'échantillonnage ou la longueur du morceau. Il est possible d'utiliser les syntaxes suivantes :

- *Phrase exacte* : placez votre requête entre guillemets ;

- *Mot accentué* : utilisez le signe plus (+) afin de donner plus d'importance au terme voulu ;

- *Exclusion* : placez le signe moins (-) devant le terme qui doit être exclu.

Afin de sauvegarder votre sélectionn dans une liste de lecture, il est recommandé d'utiliser un programme appelé Songbird [\(http://www.songbirdnest.com/\).](http://www.songbirdnest.com/).)

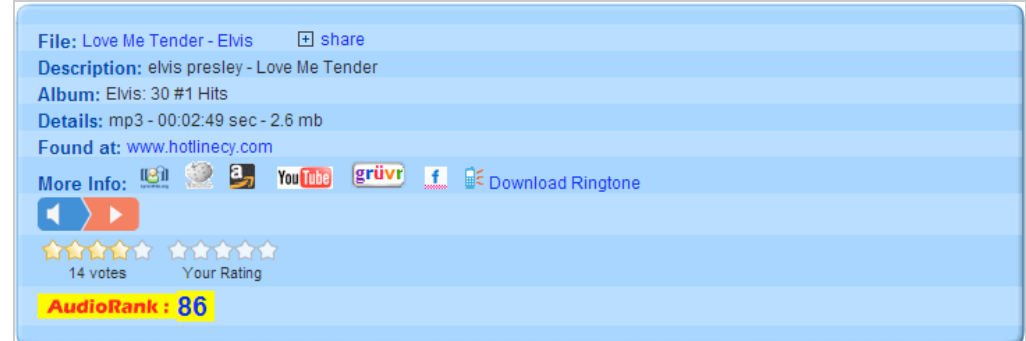

La fenêtre des résultats est assez simple à décrypter :

- *File* : indique les informations sur le fichier trouvé ;

- *Share* : permet de partager ce même fichier sur Facebook, sous la forme d'un code à placer sur son site ou sous la forme d'un lien ;

- *Add to playlist* : lance la lecture du morceau dans une fenêtre pop-up ;
- *Album* : indique le nom de l'album ;
- *Details* : donne des informations sur la durée du morceau ;
- *Found at* : indique le nom du site qui héberge le fichier ;
- *More info* : liste un certain nombre de liens vers des sites ;
- *Audiorank* : affiche la note attribuée par les utilisateurs.

Des liens vers les sites suivants sont proposés :

<http://lyricwiki.org/:> permet de trouver les paroles d'une chanson ;

<http://en.wikipedia.org/>: renvoie vers les articles en anglais de l'encyclopédie en ligne Wikipédia ; <http://www.amazon.com/>: permet d'acheter le fichier MP3 correspondant sur le site Amazon ; <http://www.youtube.com/> : lance une recherche sur YouTube ;

http://gruvr.com/: redirige vers un Mashup Google Maps qui liste les concerts qui vont se dérouler dans votre région ;

<http://www.flickr.com/>: permet d'afficher des images qui ont été postées sur Flickr ;

<http://offers.thumbplay.com/> : permet d'acheter des sonneries de portable.

Rien à dire ! C'est vraiment une excellente surprise !

## **SeeqPod**

Seeqpod ([http://www.seeqpod.com/search\)](http://www.seeqpod.com/search) est un moteur de recherche multimédia qui vous permettra de trouver toute sorte de contenu "jouable" sur le Web. Saisissez une recherche afin de découvrir l'interface qui se cache derrière.

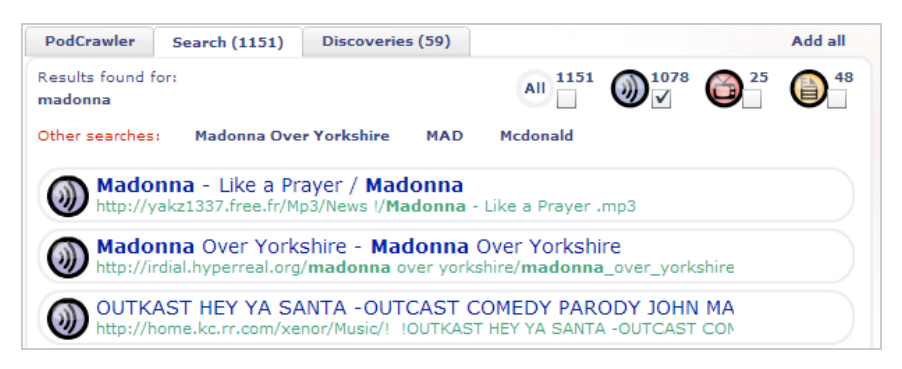

Les résultats peuvent être de trois sortes :

- Icône bleue : les fichiers audio qui ont été trouvés ;
- Icône rouge : les clips vidéos qui ont un rapport avec votre requête ;
- Icône jaune : tout type de contenu textuel.

Cliquez simplement sur la flèche verte pour démarrer l'écoute du morceau trouvé.

Dans la rubrique de droite, un lecteur intégré vous permet de réécouter le morceau, de le mettre en pause, de le rembobiner, etc.

Cliquez sur le bouton *Options* afin de :

- *Share this track* : envoyer ce morceau par mail ;
- *Embed this track* : l'intégrer à votre site web ;
- *Blog* ou *MySpace* : lancez une recherche sur la plate-forme Blogger ou MySpace ;
- *Wikipedia* : rechercher dans l'encyclopédie en ligne Wikipédia ;
- *Lyrics* : trouver les paroles de la chanson ;
- *Buy* : acheter le disque ou la chanson sur Amazon ;
- *Tour Dates* : vous informer des prochaines tournées prévues par l'artiste ou le groupe ;
- *Ringstones* : trouver la sonnerie de portable correspondante ;
- *News* : afficher les dernières actualités concernant l'artiste dans Google News.

#### **FindSounds**

FindSounds ([http://www.findsounds.com/\)](http://www.findsounds.com/) est un moteur de recherche de fichiers audio. Sa particularité est de vous permettre de préciser les formats de fichiers (AIFF, AU, MP3 ou WAVE), le nombre de canaux (mono ou stéréo), le taux d'échantillonnage et la taille maximale du fichier. Attention ! Ce moteur vous permet de rechercher des fichiers audio et non des titres d'albums ou le dernier tube à la mode. Aussi le type de recherche possible est plutôt du genre : baby's cry, fireworks, woodpecker, accordion, etc.

Si vous êtes en panne d'inspiration, cliquez simplement sur le lien *Need Examples?*

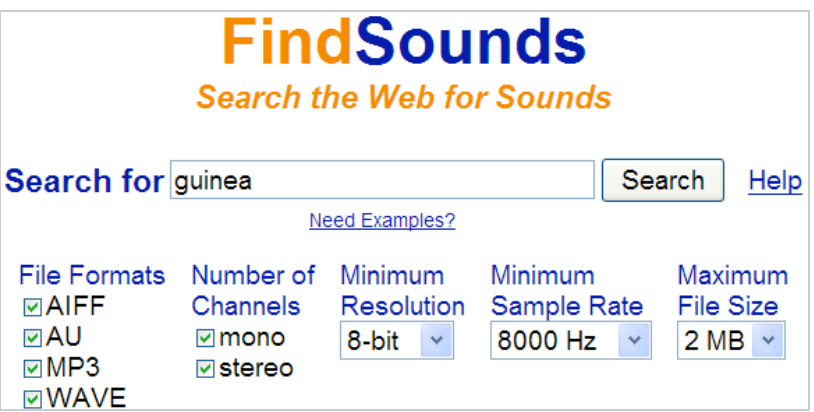

Dans la liste qui s'affiche, on trouve deux icônes placées à gauche du lien vers le fichier audio.

- Le premier permet de jouer l'échantillon sonore ou de le télécharger ;
- Le second vous permet de trouver des sons similaires.

Juste en-dessous, une représentation visuelle du fichier sonore est montrée. Vous avez ainsi une idée de la variation d'amplitude et des fréquences utilisées en fonction de la gamme de couleurs qui est employée.

Ce sont près de deux millions de recherches qui sont effectuée chaque mois sur les différents moteurs de recherche de cette société. En bref, voici une ressource indispensable pour qui veut faire du montage sonore sous n'importe quelle forme !!

Dans le même genre, n'hésitez pas aussi à visiter ce portail : SoundSnap (<http://www.soundsnap.com>).

#### **Gimado**

Gimado [\(http://www.gimado.com/\)](http://www.gimado.com/) est un moteur de recherche dans la mouvance Web 2.0. Il est très simple à utiliser : vous saisissez une recherche puis soit vous écoutez le morceau dans le *Player* intégré soit vous le téléchargez sur votre disque dur. On remarquera aussi la suggestion de motsclés au fur et à mesure que vous saisissez votre requête.

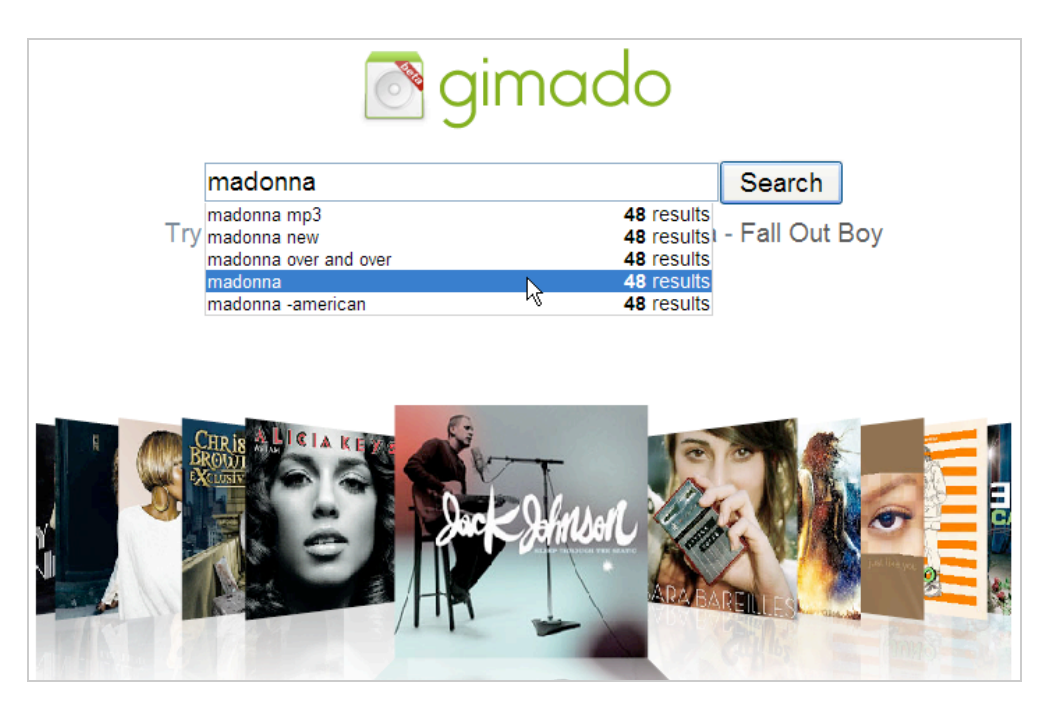

C'est en Flash et très performant !

## *La musique en streaming*

Nous allons parler ici des moteurs de recherche qui vous permettent d'écouter toutes sortes de musique en *streaming* et donc sans pouvoir (ni devoir) les télécharger.

## **Songza**

Songza ([http://www.songza.com/\)](http://www.songza.com/) est un moteur qui vous permet de rechercher tout type de chanson, de groupe ou d'artiste.

- Saisissez une requête puis appuyez sur la touche *Entrée*.
- Cliquez sur un des liens trouvés.

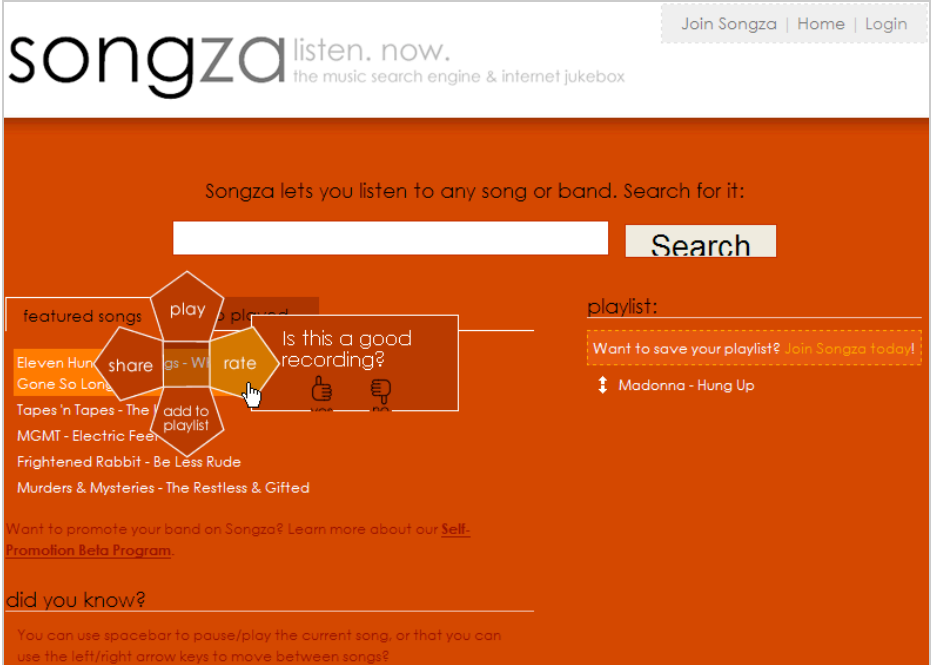

Une sorte de mini-Player va apparaître avec les options suivantes :

- *Play* : lance le morceau ;

- *Rate* : permet d'attribuer une évaluation (à la romaine) ;

- *Add to playlist* : permet d'ajouter une chanson à votre liste de lecture (vous devez pour cela vous enregistrer sur Songza) ;

- *Share* : permet de partager ce morceau.

Il existe trois possibilités :

- *Link to the song* : affiche un lien façon "*TinyURL*" qui sera de cette forme :

<http://songza.com/z/ehplxs>;

- *Twitter this* : permet de l'envoyer à votre cercle d'amis sur Twitter (vous pouvez ajouter un message à condition qu'il fasse moins de 110 caractères) ;

- *Embed on my* : fournit le code du lecteur que vous pouvez coller sur une des pages de votre site.

Cochez la case *Play song automatically* si vous souhaitez que la lecture démarre de manière automatique.

Notez que si vous choisissez de lancer le morceau à partir du site, il vous sera aussi possible d'afficher la vidéo sur YouTube, d'acheter le disque sur Amazon ou de consulter la discographie de l'artiste...

La simplicité d'utilisation de cet outil en fait un *must* ! Il est aussi possible de télécharger l'extension correspondante pour Firefox ou Internet Explorer 7 à partir de cette adresse : [http://iampaulburgess.co.uk/songza-firefox-search-plugin.](http://iampaulburgess.co.uk/songza-firefox-search-plugin)

### **Deezer**

Deezer [\(http://www.deezer.com/\)](http://www.deezer.com/) propose d'écouter librement, gratuitement (et légalement) toutes les musiques, du rock jusqu'au hip hop en passant par le jazz ou la musique du monde... Vous pourrez envoyer des messages à vos contacts, laisser des commentaires, ajouter des artistes et des albums dans vos favoris.

Lancez une recherche puis jouez le morceau de votre choix.

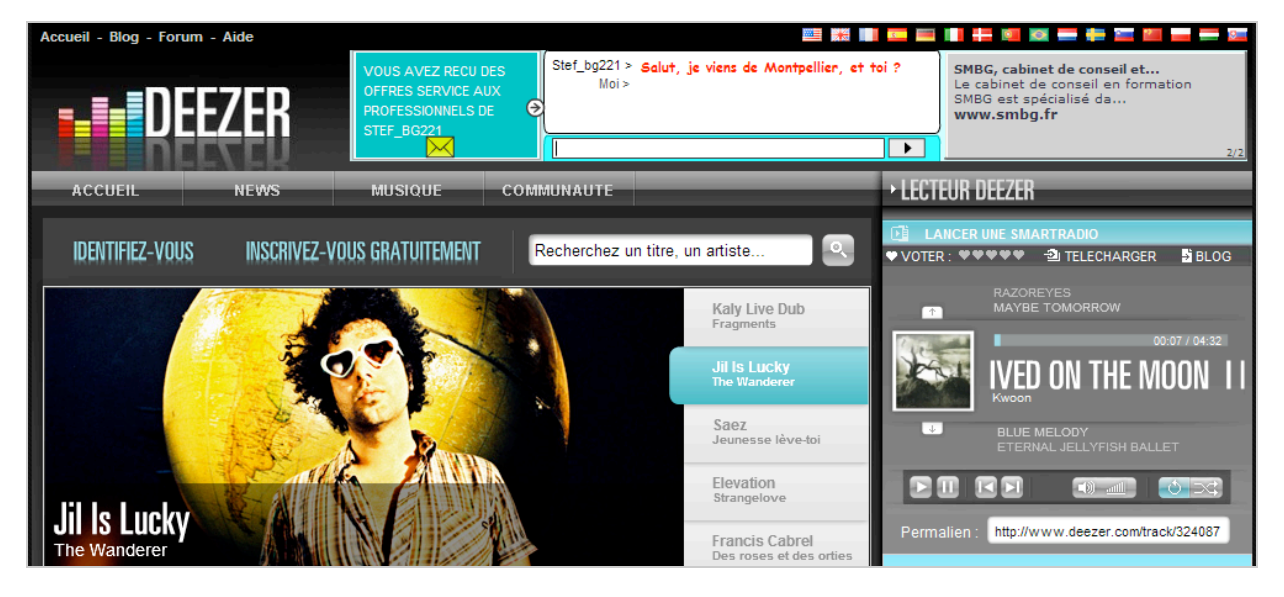

Vous noterez qu'un permalien est visible sous le lecteur.

Deux boutons vous permettent d'activer le mode aléatoire ("*shuffle*") ou le mode répétition ("r*epeat*").

Le bouton *Blog* permet de bloguer des morceaux sous la forme de *widgets*.

Cliquez sur le bouton *Télécharger* pour enregistrer ce morceau dans iTunes ou Amazon.

Il existe une autre fonctionnalité intéressante : la SmartRadio qui est une radio intelligente générant automatiquement un programme d'écoute autour d'un artiste donné.

Vous pouvez également envoyer vos fichiers MP3 en ligne afin de constituer votre propre médiathèque.

Enfin, il est possible de constituer des listes de lecture, de développer votre communauté musicale, etc.

Dans sa catégorie, Deezer est vraiment une pointure, rien à dire...

## **Jiwa**

Jiwa [\(http://www.jiwafm.fr/fr\)](http://www.jiwafm.fr/fr) est un service communautaire d'écoute de musique en streaming, gratuite, illimitée et en haute qualité. Les utilisateurs peuvent y créer des Playlists, les partager, suggérer leurs coups de coeur, etc.

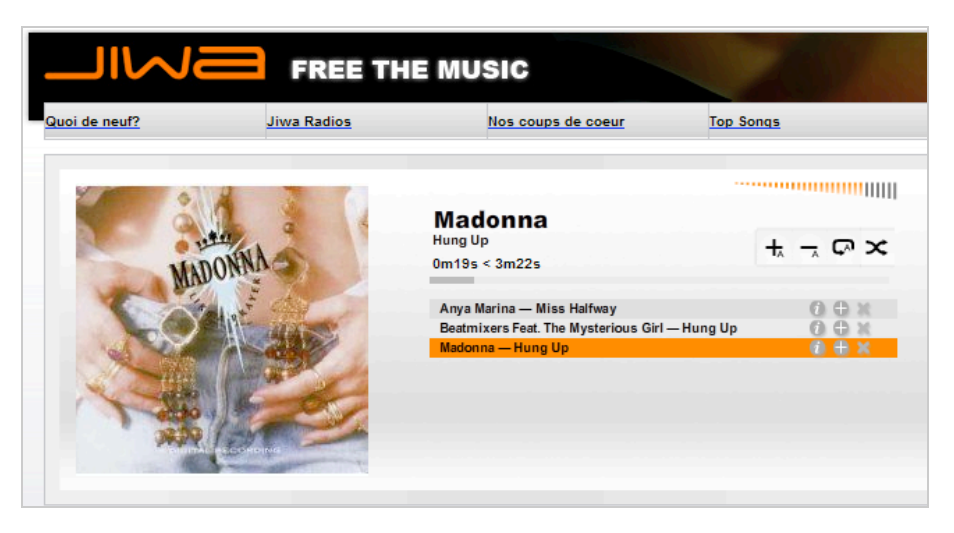

Cliquez sur le petit "plus" placé à droite de la barre de recherche afin de préciser si votre recherche porte sur le titre, le nom d'un artiste ou celui d'un album.

Par ailleurs, il est possible d'effectuer une recherche dans les Playlists ou les "Jiwers". Là encore, le choix est quasi infini... Au fur et à mesure de vos sélections, une liste de lecture va se constituer sous vos yeux. Vous pouvez également créer votre première Webradio, parcourir les autres "Jiwa radios", écouter les coups de coeur des créateurs de Jiwa, les morceaux les plus écoutés, ainsi que les "Jiwers" les plus populaires. Là encore, la dimension sociale du site est très importante.

#### **Enregistrer de la musique en streaming avec Audacity**

La question qui se pose naturellement est de savoir s'il est possible d'enregistrer de la musique diffusée en streaming. Bien évidemment que oui ! Mais à la condition expresse que vous ne violiez pas la législation sur les droits d'auteur. Il existe un paquet de programmes qui utilisent soit le cache des navigateurs, soit des failles de sécurité que présentent ce genre de sites. Néanmoins, voici une méthode très simple :

Téléchargez Audacity à partir de cette adresse :

[http://www.01net.com/telecharger/windows/Multimedia/edition\\_audio/fiches/19762.html](http://www.01net.com/telecharger/windows/Multimedia/edition_audio/fiches/19762.html)

Lancez l'installation du programme.

Ouvrez Audacity puis, dans la liste déroulante placée en haut à droite de la fenêtre, sélectionnez cette option : *Stereo Mix*.

De cette manière, ce sera la sortie de la carte son qui sera enregistrée.

Démarrez l'enregistrement en cliquant sur le bouton correspondant tandis que, dans le même temp,s vous lancez l'écoute du morceau voulu.

Vous pouvez ensuite enregistrer le fichier au format AUP de façon à le retravailler ou l'exporter au format MP3, Ogg Vorbis ou encore, WAV.

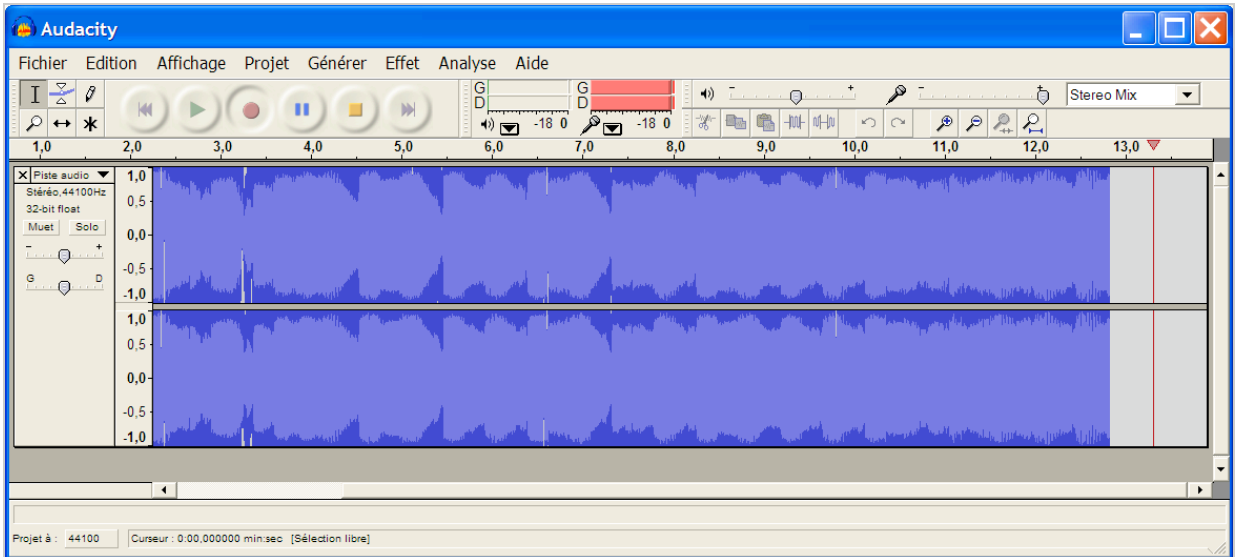

Bien évidemment, il faut soigneusement définir le niveau de volume afin que le son de votre enregistrement ne contienne pas de bruit de souffle et qu'il ne présente pas de phénomène d'écrêtage.

Sous Windows XP, ouvrez le module *Sons et périphériques audio* du Panneau de configuration. Cliquez sur l'onglet *Audio* puis le bouton *Volume*...

Cliquez sur *Options - Propriétés* puis cochez le bouton radio *Enregistrement* et cliquez sur *OK.* Sous la mention *Stereo Mix*, réglez le volume de façon qu'il soit au trois-quarts de l'échelle de valeur. Les réglages que vous allez faire à partir de l'interface de votre système d'exploitation seront alors directement répercutés dans Audacity.

## *Les moteurs de recherche de clips vidéos*

Dans cette section, nous nous sommes efforcés de dresser une liste des services en ligne vous permettant d'écouter et de visionner les tubes du moment.

## **Yamelo**

Nous avons toujours eu un faible pour Yamelo (<http://www.yamelo.com/index.php>). Vous vous rappelez de votre dernière surprise-partie ? De la première fois que vous l'avez embrassé(e) ? De votre premier scooter et de l'inévitable gamelle qui a immanquablement suivi ? À coup sûr, il y a une musique derrière chacun des grands moments de votre vie et Yamelo se propose de vous aider à les retrouver.

Vous pouvez soit lancer une recherche soit vous servir de la ligne de temps visible à droite de la mention *Select date*.

Cliquez ensuite sur un des mots-clés visibles dans le "*Tag cloud*" ou sur une des vignettes affichées sur la gauche. Le clip visible sur YouTube va automatiquement se lancer.

Notez que vous pouvez afficher d'autres suggestions en cliquant sur le bouton *Find an alternative.* Il est possible d'appliquer un filtre géographique en se servant de la liste déroulante placée sur la droite.

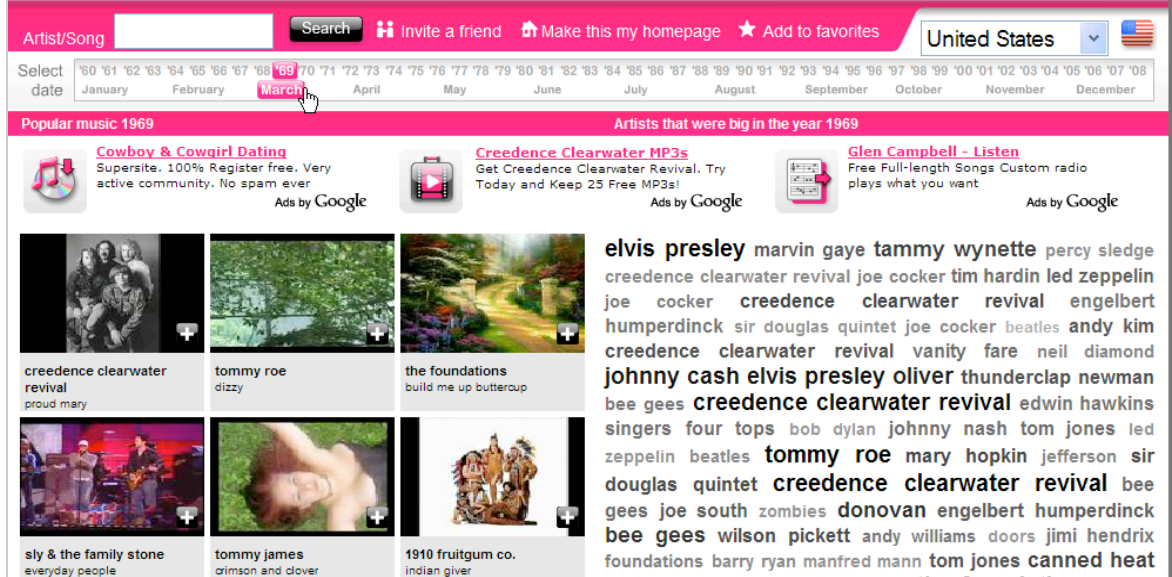

On peut définir ce site comme une sorte de Jukebox à remonter le temps... Mais c'est aussi l'occasion de faire de nombreuses découvertes !

### **Jukebo, MusicTonic, FoxyTunes et Last.tv**

Voici une liste forcément subjective des "grosses pointures" de cette catégorie.

Jukebo ([http://www.jukebo.fr/\)](http://www.jukebo.fr/) permet de regarder les vidéos musicales de vos artistes préférés, organisées par nom et format : clip vidéo, vidéos live concert, TV et interviews. Ce site se présente comme la Web TV musicale qui référence le plus grand nombre de vidéo clips du Web. La page d'accueil offre également les titres et les nouveautés les plus recherchés du moment.

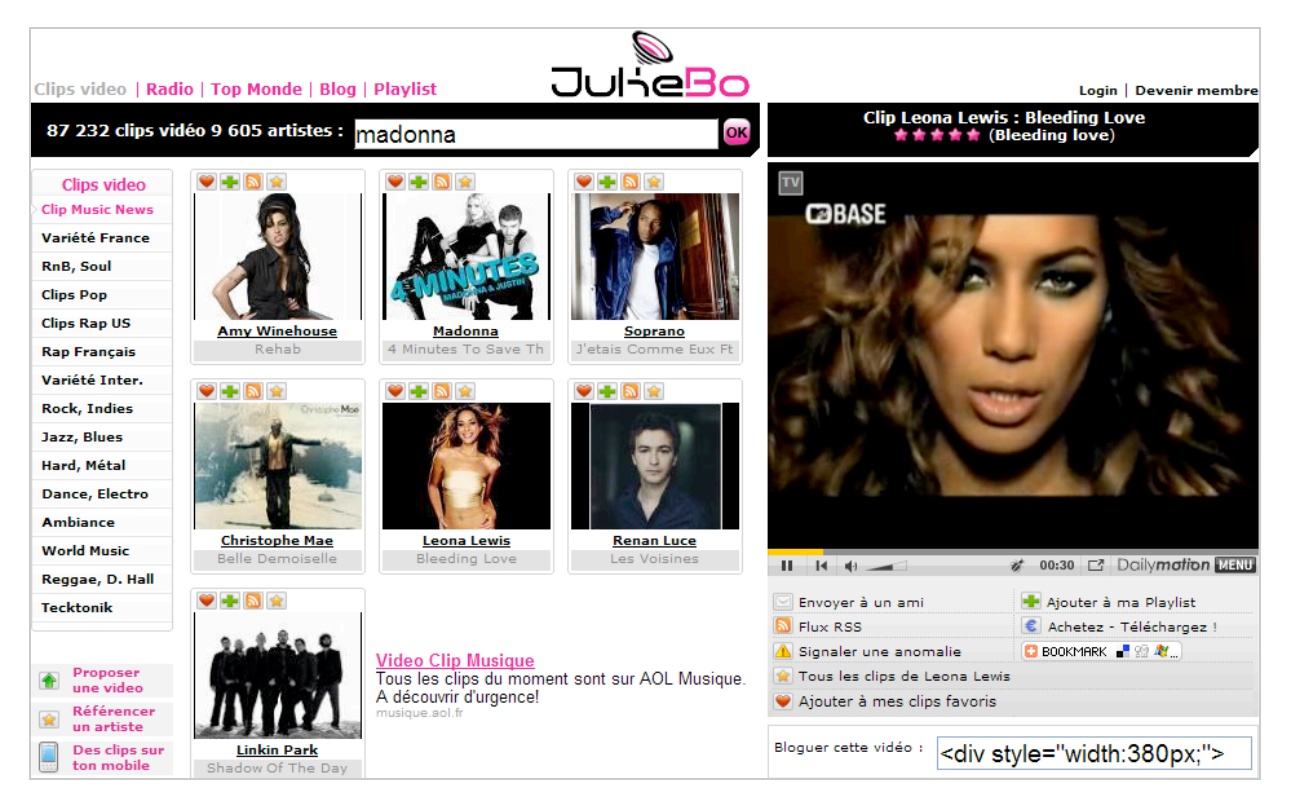

**MusicTonic** ([http://musictonic.com/\)](http://musictonic.com/) présente la particularité de créer une page spéciale pour chaque artiste ou groupe référencé avec les photos sur Flickr, les clips postés sur YouTube, des liens vers Amazon et des suggestions d'autres grands noms de la variété.

C'est le même principe de recherche qu'utilise **FoxyTunes** [\(http://www.foxytunes.com/planet\)](http://www.foxytunes.com/planet) avec un système de pages à la Netvibes.

Enfin, **Last.tv** ([http://lasttv.net/\)](http://lasttv.net/) reprend vos listes de lecture sur **Last.fm** (un autre portail musical) afin de vous permettre de créer votre propre chaîne musicale.

# *Rechercher de la musique à la voix*

C'est un peu la spécificité de certains des outils spécialisés dans l'audio : il suffit, par exemple, de siffloter l'air qui vous trotte dans la tête pour qu'ils vous indiquent le titre de la chanson !

## **Tunatic**

Rien de plus rageant que de voir une vidéo sur YouTube et d'être incapable de reconnaître le groupe ou l'artiste qui a composé ou qui interprète la bande son. Tunatic [\(http://www.wildbits.com/tunatic\)](http://www.wildbits.com/tunatic) est un "Freeware" qui vous permet d'identifier ce que vous écoutez sur Internet.

Téléchargez le fichier d'installation puis procédez à son installation.

Une sorte de petit badge violet va apparaître à l'écran.

Cliquez sur *Démarrer - Panneau de configuration* puis ouvrez le module *Sons et périphériques audio*. Cliquez sur l'onglet *Audio* puis le bouton *Volume*.

Cliquez sur *Options - Propriétés* puis cochez le bouton radio *Enregistrement*.

Cochez la case *Stereo Mix* ou équivalent.

Notez que cette mention peut grandement varier en fonction du modèle de carte son...

Il est aussi possible de cliquer avec le bouton droit de la souris sur le badge.

Cliquez sur *OK* puis cochez la case sous le périphérique que vous avez activé.

Augmentez le volume jusqu'au 3/4 environ.

Ouvrez par exemple YouTube puis lancez une vidéo.

Cliquez sur le badge violet afin de démarrer le processus d'identification.

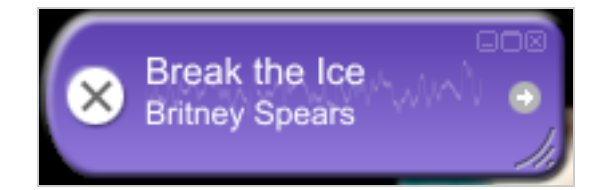

D'après nos tests, toutes les chansons ne sont pas reconnues mais ce "Freeware" est globalement très performant...

Notez enfin que ce programme est affilié à un site spécialisé dans la reconnaissance de fichiers inconnus : [http://www.unknowntrack.com/.](http://www.unknowntrack.com/)

### **Wat Zat Song**

Wat Zat Song ([http://www.watzatsong.com/FR\)](http://www.watzatsong.com/FR) est un site "collaboratif" qui vous permet de retrouver un titre de chanson. Il vous suffira de fredonner l'air qui vous trotte dans la tête puis de le soumettre à la communauté. Afin de voir comment cela se passe, cliquez simplement sur un des liens visibles dans la rubrique *5 derniers airs à identifier*. Vous pouvez également poser votre requête depuis n'importe quel téléphone. Le numéro à composer est visible en cliquant sur le bouton *WatZatSong Mobile*. Notez aussi que de nombreux quiz musicaux vous sont proposés.

Pour soumettre votre énigme musicale, cliquez sur le bouton *Rechercher*. Saisissez les indices dont vous disposez dans la rubrique *La chanson que tu recherches*. Approchez-vous de votre microphone, cliquez sur le bouton *Autoriser* et démarrez votre enregistrement.

Il ne vous reste plus enfin qu'à cliquer sur le bouton *Confirmer* et attendre patiemment les premiers avis des "experts".

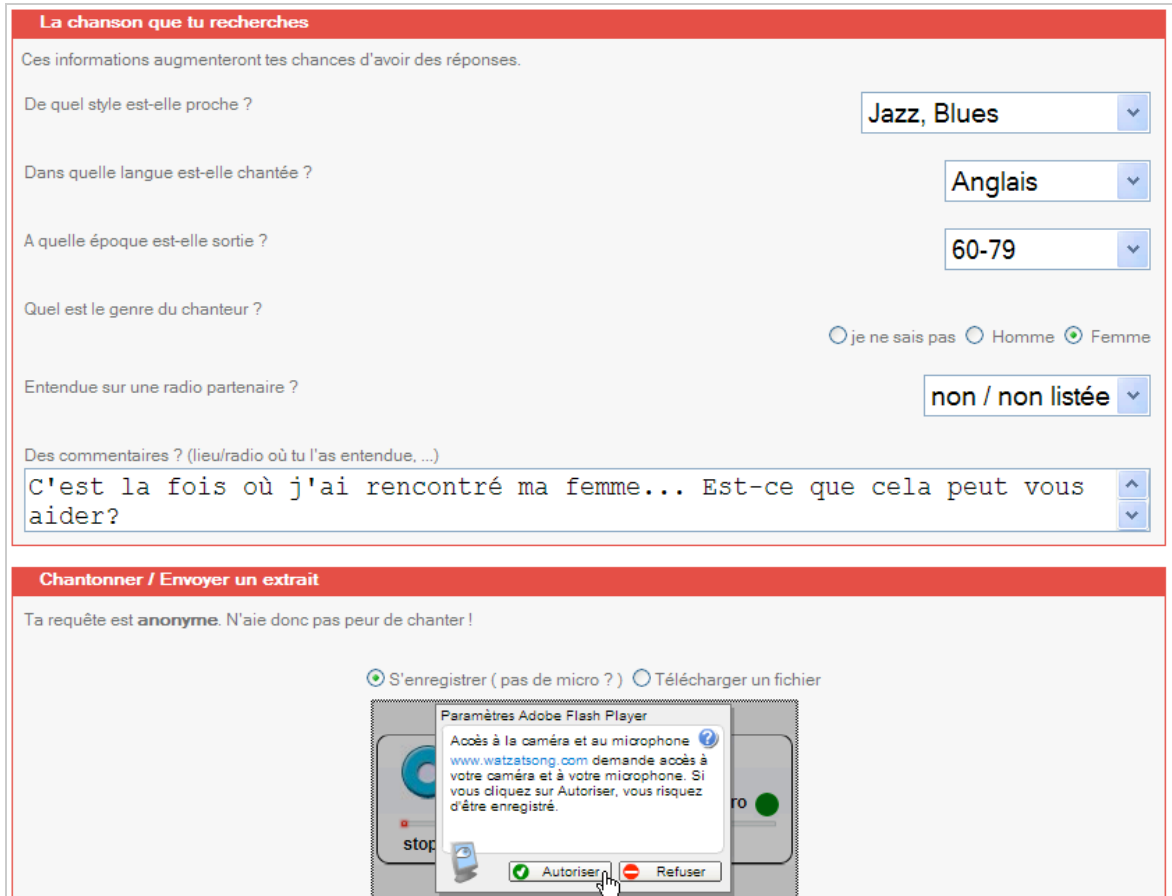

C'est de cette façon que j'ai découvert que l'air sur lequel l'auteur de cet article a rencontré sa femme était une chanson d'Aretha Franklin...

## **Audiobaba**

Audiobaba ([http://www.audiobaba.com/\)](http://www.audiobaba.com/) vous permet de trouver des morceaux de musique en fonction de leur similarité. Signalons que ce site est vraiment à vocation marchande. Il suffit de saisir une recherche pour avoir une liste très importante de suggestions. Vous avez ensuite le choix entre cliquer sur les boutons de lecture ou sur le lien du titre afin d'explorer d'autres musiques proches.

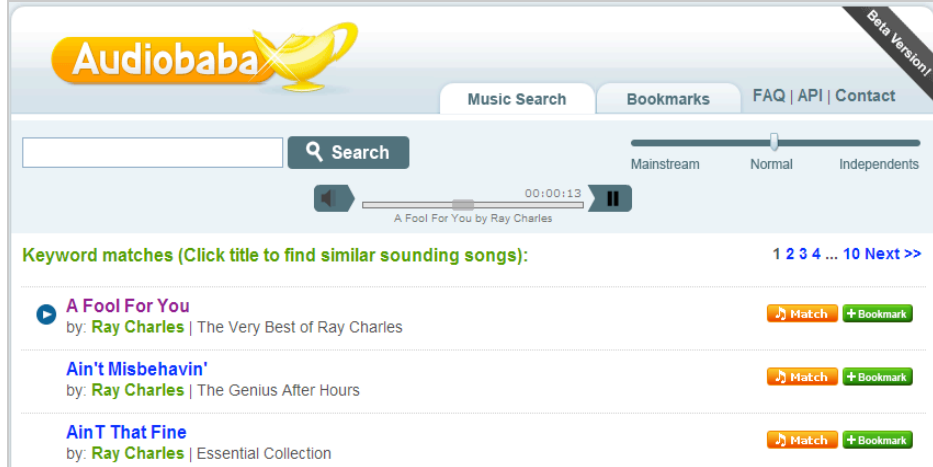

Ce jeu des affinités acoustiques ne s'opère pas en fonction de mots-clés, classification par genre ou méta-données présentes dans les fichiers audio mais grâce à un algorithme de recherche musical propre à ce moteur. Il s'appuie aussi sur les notations des utilisateurs : à chaque fois que vous cliquez sur le bouton *Match*, vous accordez un accessit à Audiobaba.

Voici une autre fonctionnalité intéressante : dès que vous avez trouvé un morceau qui vous plait, cliquez sur le bouton *RSS Songfeed* afin d'être tenu informé des derniers ajouts qui "collent" avec votre choix de départ.

## *Les inclassables*

Nous avons regroupé dans cette rubrique les services en ligne qui sortent des chemins battus !

#### **Créer sa sonnerie de portable**

**Audiko** ([http://audiko.net/\)](http://audiko.net/) est un site qui vous permet de créer très facilement une sonnerie de portable personnalisée. Il y a deux façons de l'utiliser :

- Saisissez une recherche puis cliquez sur le bouton *Find ringtones*.
- Cliquez sur un des liens trouvés.

- Cliquez sur le bouton de lecture afin d'écouter le morceau sélectionné.

Vous pouvez le télécharger au format MP3, sur votre iPhone ou au format AMR-nb.

Rappelons que l'*Adaptive Multi Rate* (AMR) ou *Adaptive Multi Rate narrow-band* (AMR-NB) sont des formats de compression audio de faible qualité utilisés dans la technologie des téléphones mobiles. Le tour est joué !

Vous pouvez aussi envoyer votre propre morceau :

- Cliquez sur le contrôle visible sous la mention *Create your own unique ringtone!*

- Cliquez sur le lien *Upload* ou *Enter an URL*.
- Vous devez indiquer l'adresse d'un fichier MP3.

Dans la zone de texte *Track URL*, collez l'adresse du fichier MP3 puis cliquez sur le bouton *Upload*. Il est aussi possible de saisir l'adresse URL d'un clip posté sur YouTube.

Vous allez voir une table d'échantillonnage apparaître...

Il suffit de déplacer la sélection pour choisir l'extrait qui vous plait.

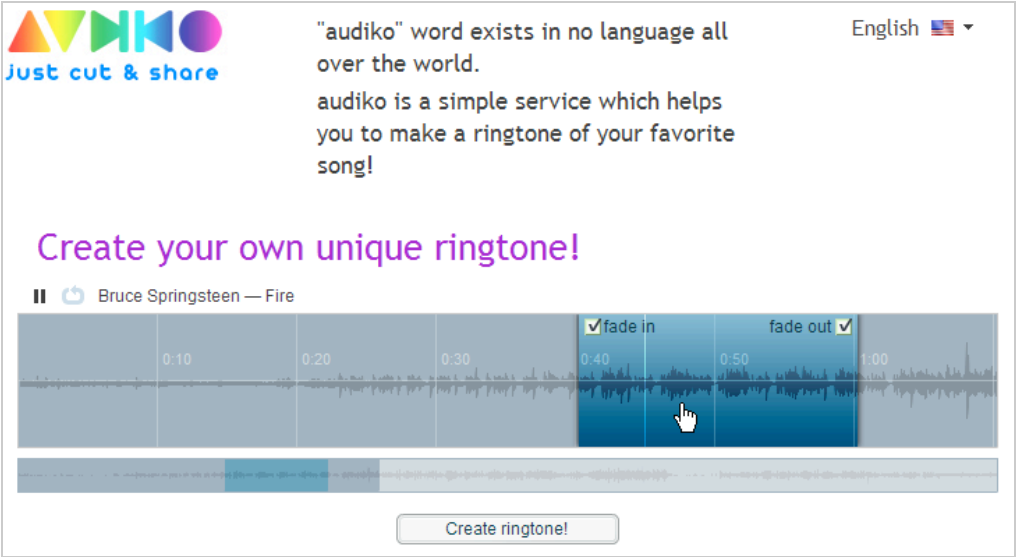

Là encore, servez-vous du bouton de lecture afin de réécouter votre sélection. Vous pouvez aussi directement cliquer sur la partie en bleu.

Une fois que vous êtes satisfait du résultat, cliquez sur le bouton *Create Ringstone!*

Modifiez éventuellement les renseignements attachés à votre sonnerie puis cliquez sur le bouton *Done!*

Il est aussi possible de publier cette sonnerie sur votre profil Facebook, sur Stumbleupon ou de la "bloguer" : copiez simplement le code qui sera affiché à cet effet.

### **LivePlasma**

LivePlasma ([http://www.liveplasma.com/\)](http://www.liveplasma.com/) est un moteur de recherche heuristique. Saisissez une recherche puis cliquez sur le bouton *Artiste/nom*. Laissez ensuite le graphe se construire. Là encore, plus un artiste est proche de votre recherche de départ, plus vous aurez des chances de l'apprécier. L'importance du halo entourant un nom d'artiste ou de groupe est fonction de leur popularité.

![](_page_12_Figure_4.jpeg)

Il existe une fonction de zoom mais elle est quelque peu anecdotique.

Sur la gauche, la rubrique *Design* vous permet de changer l'apparence de votre graphe. Cliquez sur un des noeuds présents pour articuler la représentation visuelle autour de votre nouveau "chouchou". Vos différentes cartes vont être listées dans la rubrique Last maps.

## **Mixer en ligne**

C'est à cette adresse que se trouve cet excellent outil : [http://www.beatbox.tele2.se/.](http://www.beatbox.tele2.se/) Dans un [genre plus sérieux \(et qui épatera vos enfants\), voici un autre très bon site : http://www.tony](http://www.tonyb.org/)b.org/. Tout de suite, ça calme !

![](_page_12_Picture_9.jpeg)

Si vous ne devenez pas un pro de la musique en ligne avec tous ces sites, c'est à désespérer de tout ! :-)

**Jean-Noël Anderruthy***, webmaster spécialisé dans les technologies Google.*

**Réagissez à cet article sur le blog des abonnés d'Abondance : [http://abonnes.abondance.com/blogpro/2008/04/rechercher-de-la-musique-sur-le](http://abonnes.abondance.com/blogpro/2008/04/rechercher-de-la-musique-sur-leweb.html)web.html**